# **Release Notes**

### **CD-View V2.02c Demo Copy (7 days)**

These Release Notes accompany CD-View Version 2.02c Demo Copy. This document should be read by the system administrator.

This 7 day demo copy of CD-View V2.02c is provided for demo purposes only. By installing it, you agree to accept the terms and conditions of the software license agreement provided in the guide.

## **Demo Copy Restrictions**

This demo copy allows you to test the capabilities of the product. As such, the following limitations apply:

- · Demo software will only work for 7 days after installation. No registration information is required during product installation.
- Only 2 users are supported.
	- Only 3 volumes are supported. Note: As one of the volumes is the default volume SYS:, a maximum of 2 CD-ROMs can be supported.

### **OCDX (Ornetix CD-ROM Extensions) Driver**

The full release of CD-View contains the OCDX driver. OCDX was developed to overcome the following problems:

- · Some old applications require Microsoft CD-ROM Extensions (MSCDEX) loaded in order to be able to run. These applications use some of MSCDEX's APIs. MSCDEX will not load on a workstation which does not have a CD-ROM device driver (and CD-ROM drive) connected to it. In addition, when MSCDEX loads, it allocates a large memory buffer for its use. All of this is not required when using OCDX.
- · Other types of applications access the CD-ROM device driver directly for either performance or security reasons. OCDX emulates the major functionality of a CD-ROM device driver.

When loaded, OCDX uses about 2KB of memory and emulates the major functionality of both MSCDEX and a CD-ROM device driver.

# **Upgrading from Demo Copy**

When upgrading from the Demo copy to the full release, select the "Upgrade to New Version" option. This allows you to save bindery and setup information used with the Demo Copy.

### **Enhancements to Setup utility (not mentioned in the manual)**

#### **Registration Information Window**

The security mechanism has been modified. The Registration Information window appears at the beginning of the installation procedure and not at the end. Use the security information printed on the inside cover of the CD-View User's Manual.

#### **Parameter Information Window**

· External Network Number:

Defines the segment number on which the CD-View server resides. Ensure that this number is the correct segment number used by other servers and routers on the same segment. If NETX or VLM is loaded, the setup program automatically determines the segment number which is used as the default value.

When CD-View loads, if NETX or VLM is loaded, it attempts to find the external segment number and compare it with the number specified. If they are different, a warning message is displayed and CD-View runs using the correct network number. If neither NETX nor VLM is loaded, the number provided will always be used. In this case, if the number provided is wrong, CD-View will be using a wrong network number and will not be accessible.

· Internal Network Number:

Defines the internal network number to be used by CD-View. Ensure that this number is not used by any other server on the whole network. The default value is determined from the ethernet address on the Network Interface Card.

If you specify a number which is used by another server, routing warning information will be displayed on your NetWare server's console, identifying the problematic network address.

#### **Advanced Setup Window**

Filter SAP Packets:

A SAP filtering option has been added to the Advanced Setup window. This option allows restriction of SAP dynamic objects which are added to the bindery during operation. Following are possible options for this field:

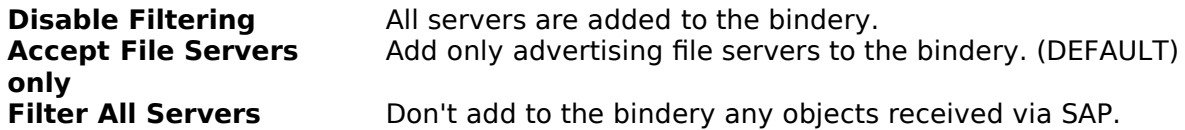

The default of "Accept File Servers Only" should be used when users do not directly login to the CD-View server. If direct login is required, this field should be set to "Disable Filtering". For more information on direct logins, refer to the CD-View Guide.

#### **Volume Information**

- · Up to 25 volumes (SYS: volume plus 24 CD-ROM volumes) can now be displayed in the Volume Information window.
- · The first defined volume (SYS:) can now be set to read/write.

### **Additional Notes**

If CD-View is logged into a NetWare server, you should issue the CASTOFF ALL command prior to loading CD-View. This will prevent messages from file server consoles and workstations being displayed on your workstation and interrupting CD-View.